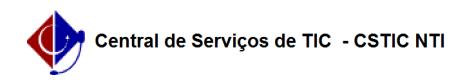

## [como fazer] - Como alterar a Unidade do Usuário? 03/21/2023 21:30:47

## **FAQ Article Print Category:** SIPAC **Votes:** 1 **State:** public (all) **Result:** 0.00 % **Last update:** 15:47:35 - 01/17/2019 *Keywords* Unidade alterar mudar UG *Artigo (public)* Detalhamento 1. Clique no botão "Modificar a Unidade do Usuário" para mudar de UG, conforme imagem abaixo. O sistema exibirá a seguinte tela. 2. Escolha então a UG desejada, no campo "Unidade". Após isto clique no botão alterar, conforme imagem abaixo. Agora você conseguirá acessar os módulos da UG selecionada.